# **Кратко ръководство за потребителя**

# **Dell Alienware 310M безжична гейминг мишка**

## **I. Включено в доставката:** 1. Мишка 2. Батерия тип АА 3. Удължителен кабел на безжичен USB донгъл 4. Безжичен USB донгъл (USB 2.0)  $\left( \widehat{+}\right)$ 5. Документация  $\overline{2}$ F  $\ominus$ 3 5 4  $\frac{1}{2}$ **II. Описание на продукта:**  $\overline{a}$  $\overline{2}$ 5 3 6 7 10 11 8 **Отдолу Отстрани Отгоре** 1. Ляв бутон

- 3. DPI/индикатор на батерия
- 5. Слайдер за настройка на DPI
- 7. Бутон за захранване
- 9. Капак на отделението за батерии
- 11. Бутон назад
- 2. Скролер
- 4. Десен бутон
- 6. Отделение за батерии
- 8. Отделение за безжичен USB донгъл
- 10. Бутон напред

## **Може да променяте DPI (Разделителната способност/ Точки на линеен инч):**

Натиснете бутона за настройка на DPI, за да промените резолюцията на мишката мигновено. Има три фабрични настройки, които имат различни цветови индикатори:

- 800: Син цвят
- 1800: Жълт цвят (зададен по подразбиране)
- 12000: Червен

Може да промените DPI настройките, които са зададени по подразбиране, да промените DPI нивата и да промените LED цветове през приложението Alienware Command Center (AWCC).

#### **III. Настройки на вашата гейминг мишка:**

#### **Слагане на батерия:**

- 1. Обърнете мишката.
- 2. Махнете защитния лист.
- 3. Повдигнете капака на мишката.
- 4. Поставете една АА батерии. *Бележка: Подменете батерията, когато LED индикаторът започне да свети в червен цвят.*
- 5. Сложете капака на мишката обратно.

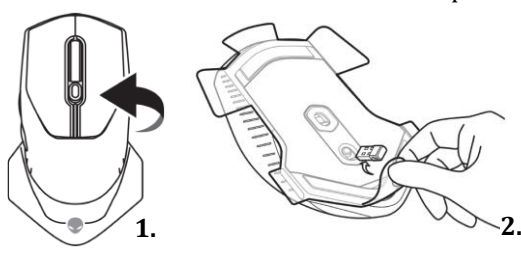

#### **Изваждане на безжичния USB донгъл:**

- 1. Повдигнете капака на мишката.
- 2. Извадете безжичния USB донгъл от отделението му.
- 3. Сложете капака на мишката обратно.

#### **Свързване на безжичния USB донгъл към преносим компютър:**

Сложете безжичния USB донгъл в свободен USB порт на вашия преносим компютър.

### **Свързване на безжичния USB донгъл към настолен компютър:**

- 1. Сложете удължителния кабел на безжичния USB донгъл в свободен USB порт на настолния си компютър.
- 2. Сложете безжичния донгъл към удължителния кабел.

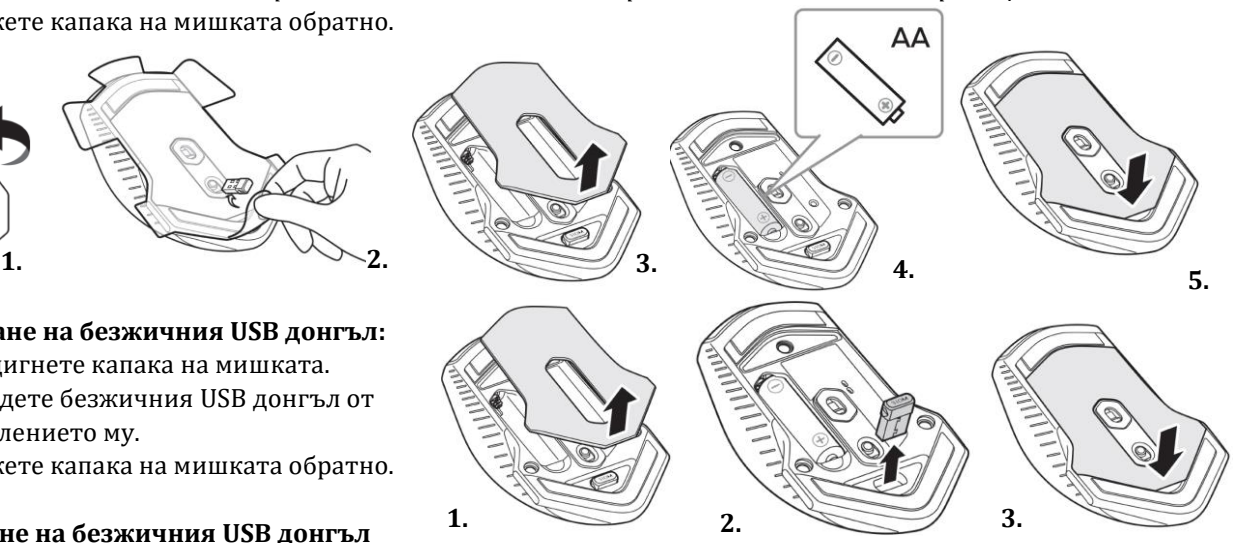

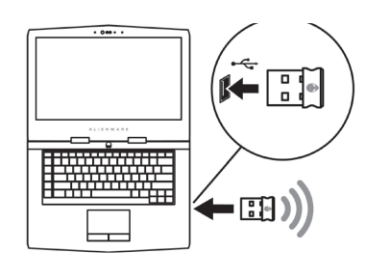

**3.** 

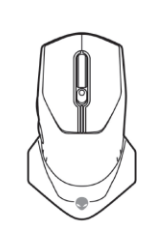

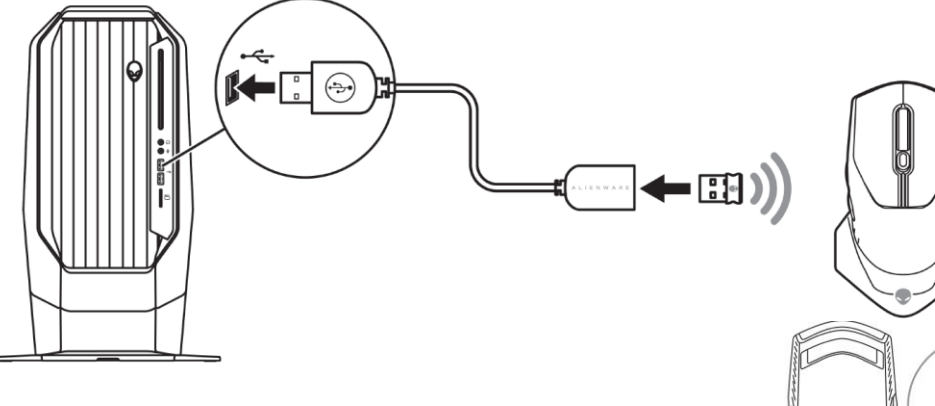

#### **Включване на мишката:**

Плъзнете бутона за захранване надолу, за да включите мишката.

## **IV. Alienware Command Center**

Alienware Command Center предоставя единен интерфейс за персонализиране и подобряване на вашето гейминг изживяване.

*Бележка: За повече информация вижте Alienware Command Center Online Help.*

#### **Инсталиране на AWCC през Windows Update:**

- 1. Свържете вашето периферно Alienware устройство към вашия компютър чрез USB порт. Приложението AWCC се изтегля и инсталира автоматично. Инсталирането може да отнеме до 70 минути.
- 2. Отидете в програмната папка, за да сте сигурни, че инсталирането е завършено.
- 3. Пуснете AWCC и извършете следните стъпки, за да свалите допълнителните софтуерни компоненти:
	- В прозореца **Settings**, натиснете **Windows Update** след което изберете **Check for updates**, за да проверите напредъка на актуализацията на Alienware драйвера.
	- Ако актуализацията на драйвера не отговаря във вашия компютър, инсталирайте AWCC от уебсайта на Dell (Dell Support).

### **Инсталиране на AWCC през уебсайта Dell Support:**

- 1. Изтеглете най-новата версия на следните приложения на [www.dell.com/support/drivers.](http://www.dell.com/support/drivers)
	- Alienware Command Center
	- Alienware Gaming Peripheral driver
- 2. Отидете е папката, където сте запаметили файловете за инсталиране.
- 3. Натиснете върху тях с левия бутон на мишката два пъти и следвайте инструкциите на екрана, за да инсталирате приложението.

*Бележка: Може да персонализирате функциите и светлинните ефекти на мишката си през Alienware Command Center.*

### **V. Регулаторна информация**

Информацията в това ръководство, включително всички инструкции, предупреждения и регулаторни одобрения и сертификати, е предоставена от доставчика и не е била независимо проверена или тествана от Dell. Dell не носи отговорност за щети, причинени в резултат на следване или неспазване на тези инструкции. Всички твърдения или претенции относно свойствата, функциите и скоростите, посочени в този документ, са дело на доставчика, не на Dell. Всички въпроси или коментари, свързани с тези твърдения или претенции, трябва да бъдат насочени към доставчика.

Dell Inc. (Dell) се ангажира да спазва законите и наредбите във всяка страна, в която доставя своите продукти. Продуктите на Dell са проектирани и тествани, за да отговарят на съответните световни стандарти за безопасност на продуктите, електромагнитна съвместимост, ергономичност и други задължителни нормативни изисквания, когато се използват по предназначение.

Изхвърляйте устройството в съответствие с WEEE директивата на ЕС (Отпадъчно електрическо и електронно оборудване). Опаковката изхвърлете по начин, опазващ околната среда.

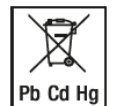

По закон празните батерии трябва да се изхвърлят на специално обозначените за целта места, в пунктовете за рециклиране или при търговците на електроника. Кодовете подолу са отпечатани на батерии, съдържащи вредни вещества:

Pb = Батерията съдържа олово /Cd = Батерията съдържа кадмий /Hg = Батерията съдържа живак

Допълнителна информация за продукта и декларация за съответствие може да бъдат намерени на: [www.polycomp.bg.](https://polycomp.bg/poly/product-details/0006303445780?a=%D0%9C%D0%B8%D1%88%D0%BA%D0%B0%20545-BBCO.html)